## **OpenOffice Tabellen in OpenOffice DB transportieren**

Tabelle im OpenOffice **Calc** markieren und kopieren (strg+c): *(Hier können auch gleich nur die zu übernehmen Spalten makiert werden)*

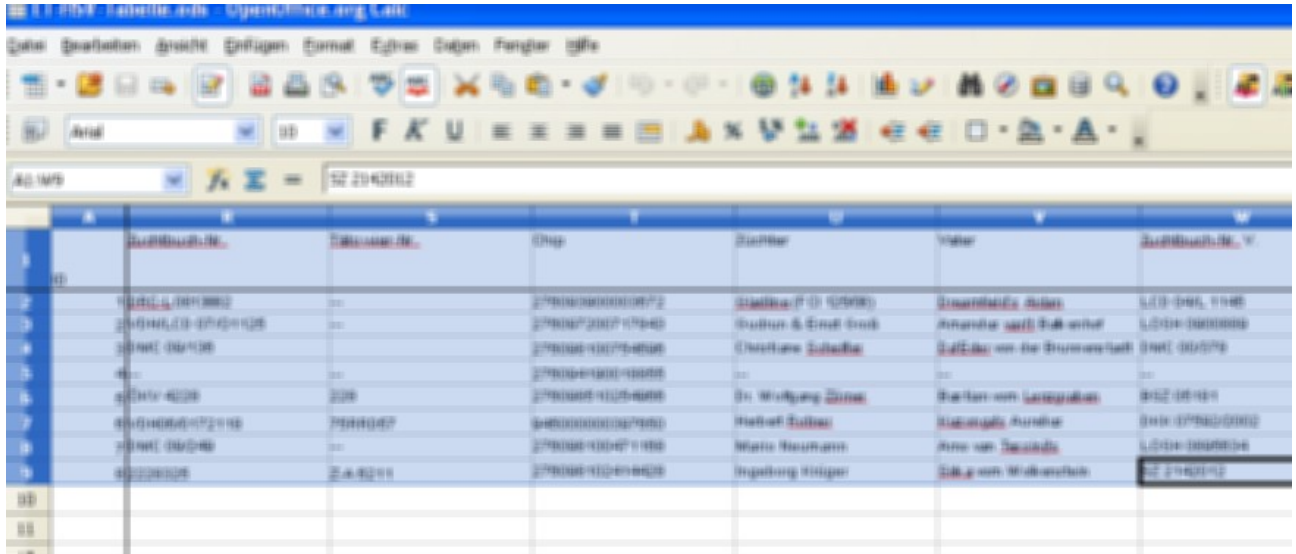

OpenOffice **Base** öffnen und Tabelle einfügen (strg+v), es erscheint:

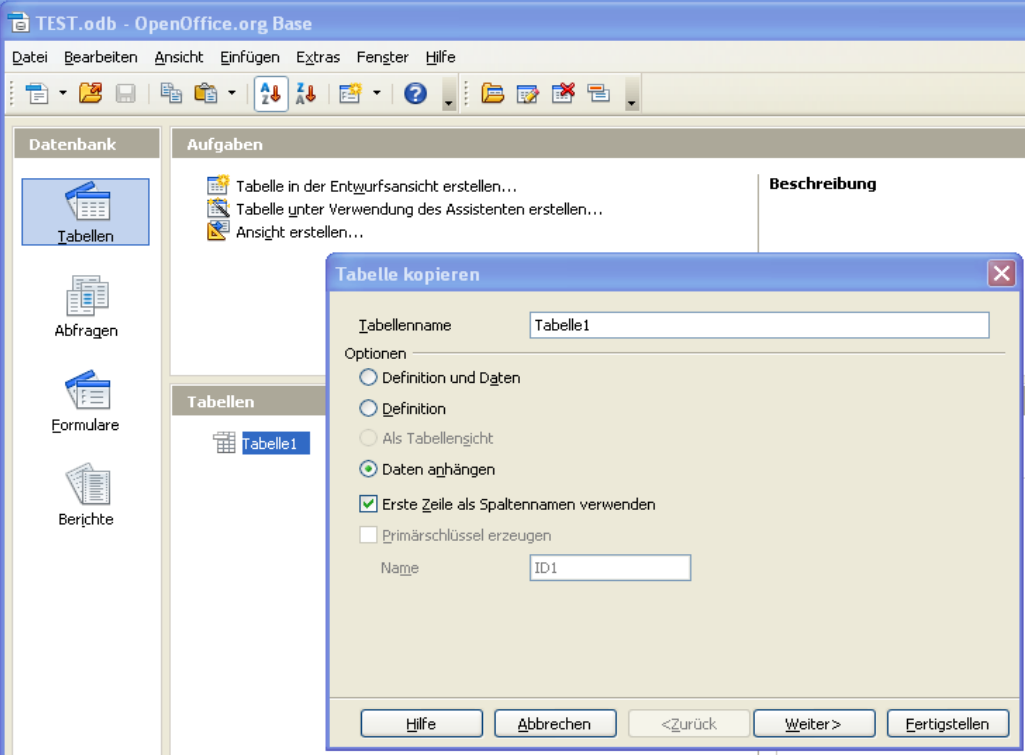

Dort ein Primärschlüssel aktivieren/erzeugen (sonst kann diese DB später nicht geändert werden):

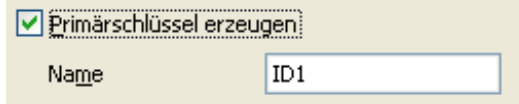

Die nötigen Felder übernehmen (strg+Klick):

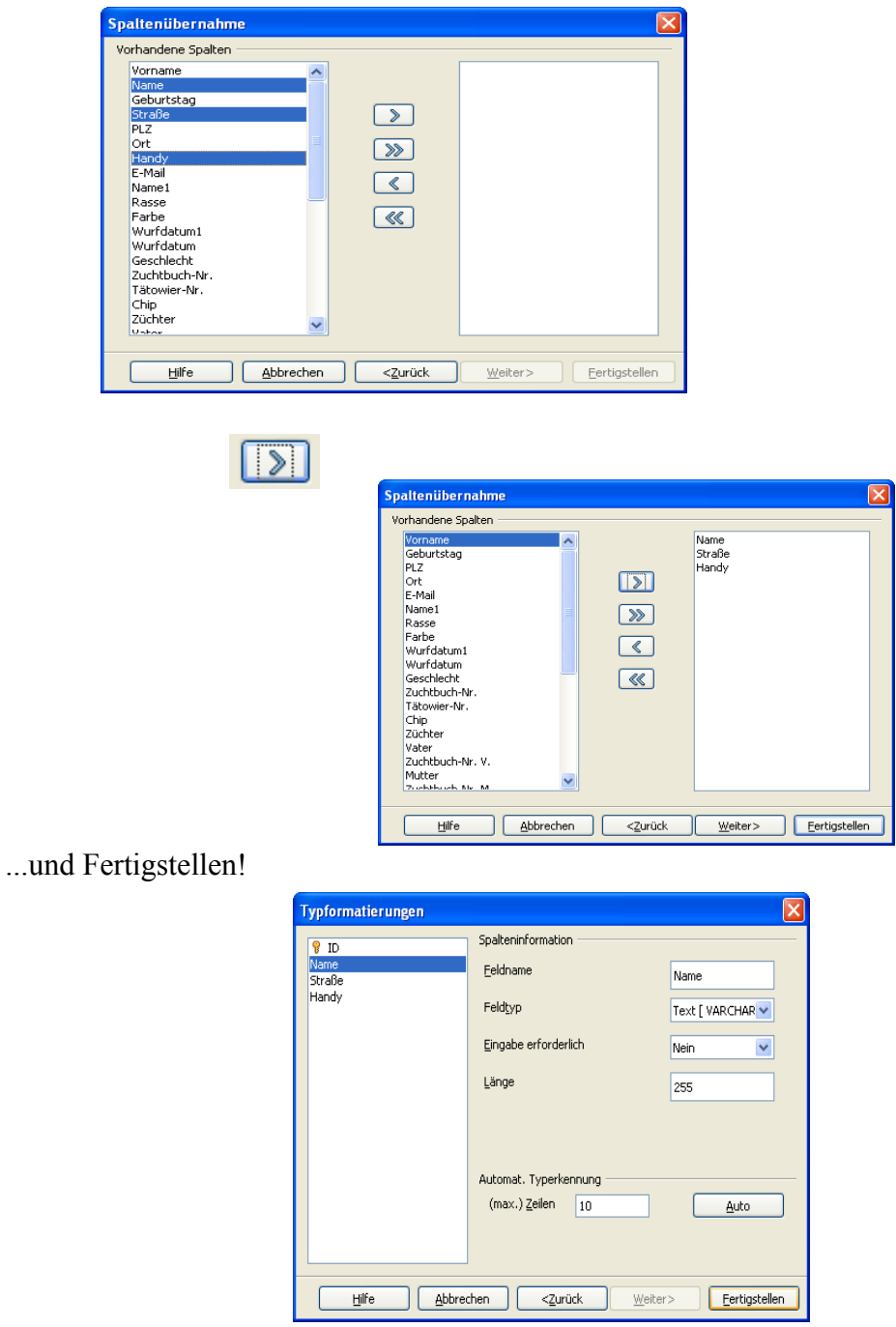

Diese Datenbank kann dann leicht geändert werden:

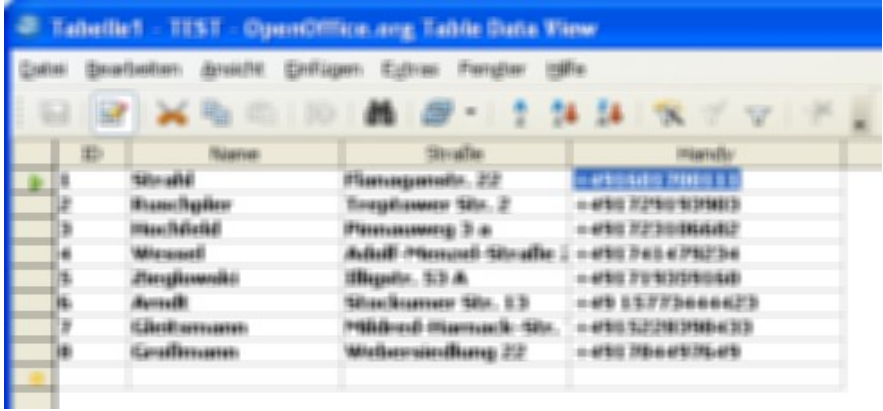